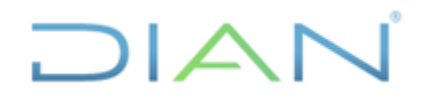

#### **CREACIÓN DE TERCEROS Y CUENTAS BANCARIAS PARA PAGOS**

**Proceso: Administrativo y Financiero Versión 2 Página 1 de 4** 

**IN-ADF-0150**

#### **1. OBJETIVO**

Crear en el SIIF Nación Terceros o Beneficiarios con los que la entidad tiene obligaciones o realiza transacciones financieras, y registrar la cuenta bancaria del tercero beneficiario de un pago.

#### **2. ALCANCE**

Está asociado a los procedimientos que requieren de crear un tercero y asociar una cuenta bancaria a un tercero o beneficiario de un pago.

Aplica para todas las seccionales y es ejecutado por el responsable respectivo de cada seccional.

#### **3. DEFINICIONES Y SIGLAS**

- **Terceros:** Se refieren a las Personas Naturales o Jurídicas propietaria o destinataria de los recursos, objeto de una obligación contraída por la Entidad.
- **DGCPTN**: Dirección General de Crédito Público y Tesoro Nacional.
- **SIIF Nación:** Sistema Integrado de Información Financiera.

#### **4. DESARROLLO DEL TEMA**

#### **4.1 CREACIÓN DE TERCEROS**

Registrar en el SIIF Nación la información del Beneficiario Final con quienes la entidad tiene obligaciones o realiza transacciones financieras, incluyendo los que reciben pagos por concepto de libranzas, embargos, pensión voluntaria, etc.

- La Coordinación de Presupuesto o quien haga sus veces recibe por correo electrónico el formato FT-ADF-1507 Registro de Terceros diligenciado por parte del beneficiario o dependencia que tiene obligaciones o requiere realizar transacciones financieras, adjuntando copia del documento de identidad y/o RUT.
- Revisar que la solicitud esté diligenciada completamente y que la copia del documento de identidad sea legible. Si el documento de identidad no es legible se solicita por correo electrónico al tercero o dependencia solicitante el envío nuevamente del documento de identidad.
- Si el funcionario requiere de un pago por concepto de viáticos y la solicitud de creación proviene del Cuentadante de la Caja Menor de Viáticos, no se exige el formato FT-ADF-1507 Registro de Terceros, sino que se registra en el SIIF con base en la información que arroja el Sistema Kactus, el cual es consultado por el responsable de Viáticos quien tiene usuario y contraseña para acceder al sistema y generar reporte.

#### $1\triangle$ r

# DIAN

## **CREACIÓN DE TERCEROS Y CUENTAS BANCARIAS PARA**

**IN-ADF-0150**

#### **PAGOS**

## **Proceso: Administrativo y Financiero Versión 2 Página 2 de 4**

- Ingresar al SIIF Nación con certificado digital con perfil Gestión Presupuesto de Gastos por la ruta: ADM/Terceros y Cuentas Bancarias y seleccionar la opción del tercero a crear (Natural, Jurídico o Consorcio). El registro en el SIIF Nación está descrito en la guía de Operación Parametrización Gestión Entidad, publicada en la página del MHCP.
- Si la solicitud se realiza para varios terceros se consolida un archivo plano para realizar la carga masiva. La descripción se encuentra en la guía publicada en la página del MHCP del sistema SIIF en el siguiente enlace: [http://www.minhacienda.gov.co/HomeMinhacienda/siif/CargasMasivas/Manuales.](http://www.minhacienda.gov.co/HomeMinhacienda/siif/CargasMasivas/Manuales)
- Después de creado el tercero en el SIIF Nación, se debe informar Al Proceso Administrativo y Financiero – Subproceso Función Pagadora - Coordinación de Presupuesto o quien haga sus veces para que pueda continuar con el respectivo Registro Presupuestal del Compromiso. Si la solicitud la realizó el proceso Administrativo y Financiero – Subproceso Operación Logística - Subdirección Logística o quien haga sus veces se comunica la creación a través de correo electrónico, para que puedan continuar con la transacción en el SIIF Nación.

### **4.2 CREACIÓN DE CUENTAS BANCARIAS**

Consiste en ingresar al SIIF Nación la información del beneficiario final respecto al número de cuenta donde se efectuará el traslado de los recursos y/o de las cuales se realizará el desembolso para el pago.

- El jefe de la Coordinación de Presupuesto o quien haga sus veces recibe por correo electrónico la solicitud de creación de cuenta bancaria con la respectiva certificación bancaria, del tercero o beneficiario de un pago.
- Revisar que la certificación bancaria cumpla con las siguientes características: legibilidad, papelería del banco, firmas y fecha de expedición reciente. Si alguna de las anteriores no se cumple se informa a través de correo electrónico al tercero o beneficiario del pago, el envío nuevamente del documento.
- Ingresar al SIIF Nación con perfil certificado digital por la ruta: ADM/Terceros y Cuentas Bancarias/Cuentas Bancarias y proceder con el registro según la guía de Operación Parametrización Gestión Entidad, publicada en la página del MHCP.
- Si la solicitud es para el registro de varias cuentas bancarias, se debe realizar según la guía Estructura de Archivo para Carga Masiva Cuentas Bancarias del MHCP, publicada en la página del MHCP en el siguiente enlace: <http://www.minhacienda.gov.co/HomeMinhacienda/siif/CargasMasivas/Manuales>
- Si la cuenta bancaria ya fue creada en el SIIF Nación por otra subunidad, se vincula la misma a la subunidad que requiere realizar el pago.

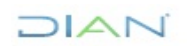

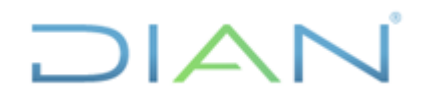

## **CREACIÓN DE TERCEROS Y CUENTAS BANCARIAS PARA**

**IN-ADF-0150**

#### **PAGOS**

#### **Proceso: Administrativo y Financiero Versión 2** Página 3 de 4

- Remitir los soportes de creación al proceso Administrativo y Financiero Subproceso Función Pagadora - Subdirección Financiera o quien haga sus veces para cambio a estado registrado.
- Se debe informar a la Coordinación de Presupuesto o quien haga sus veces para que pueda continuar con el respectivo Registro Presupuestal del Compromiso para que proceda a vincular la cuenta bancaria creada, ingresando al SIIF Nación para vincular la cuenta creada y relacionarla al respectivo beneficiario final, según la guía Parametrización Gestión Entidad, por el módulo Parametrización en la página web del Ministerio de Hacienda y Crédito Público.

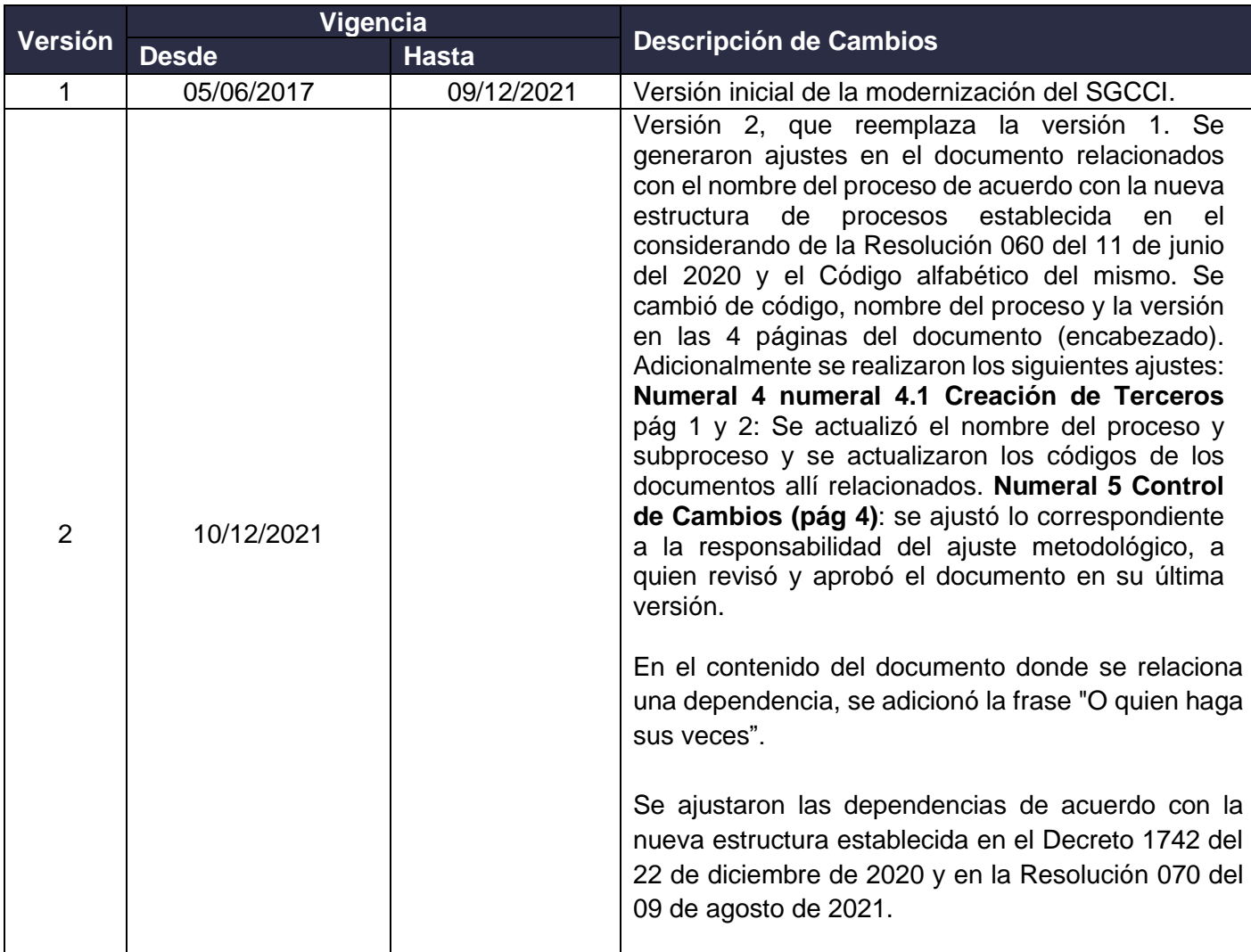

#### **5. CONTROL DE CAMBIOS**

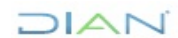

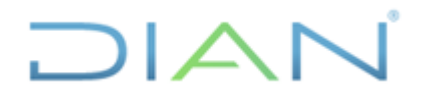

# **CREACIÓN DE TERCEROS Y CUENTAS BANCARIAS PARA**

**IN-ADF-0150**

**PAGOS**

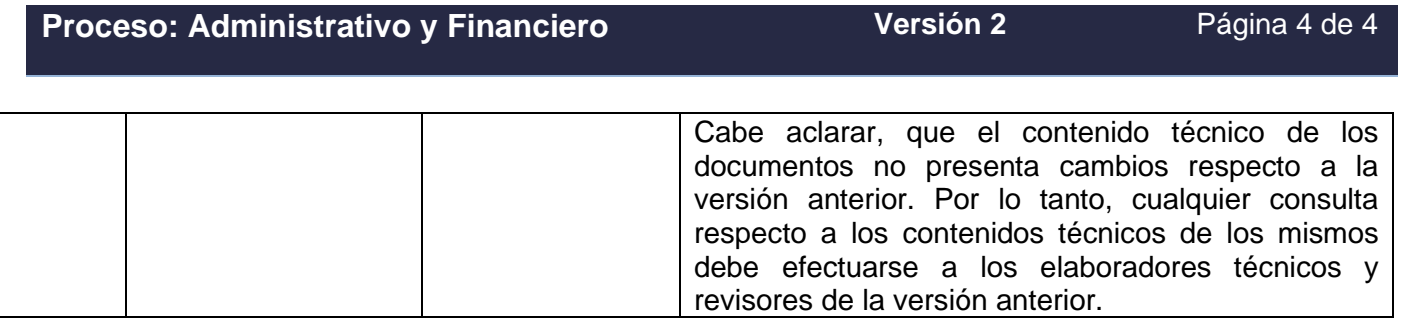

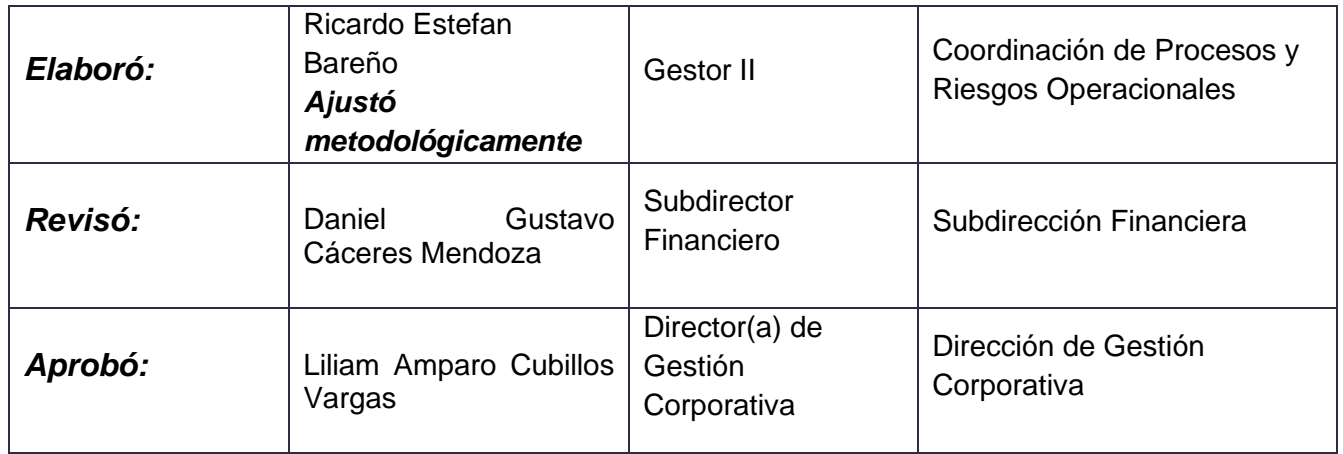

#### **ANEXOS**

No aplica.

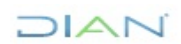